ENIGMA USER MANUAL

# **BMW X5 SERIES E70 CAS3+ 2008 V2**

### CAS 3+ PHOTO:

### **REQUIRED CABLE(s):**

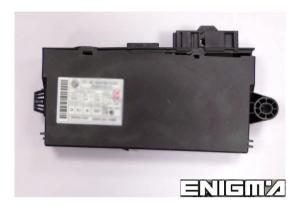

#### **FOLLOW THIS INSTRUCTION STEP BY STEP:**

- 1. First locate CAS3+ as shown on PHOTO 1.
- 2. Remove the module from the car.
- 3. Solder cables from ENIGMA pin out to modules plug pins as shown on PHOTO2.
- 4. Make sure that the connection you made is secure.
- 5. Press the READ KM button and check if the value shown on the screen is correct.
- 6. Use the EDITOR to save memory backup data.
- 7. Now you can use the CHANGE KM function.

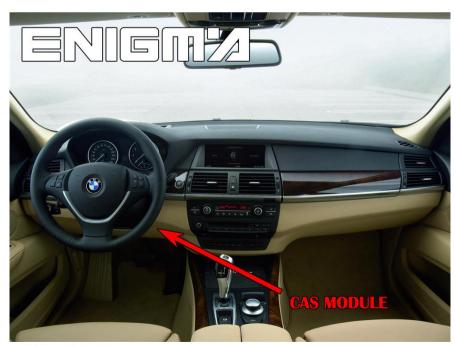

PHOTO 1: Locate the CAS3+ module in the car.

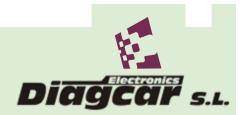

ENIGMA USER MANUAL

## **BMW X5 SERIES E70 CAS3+ 2008 V2**

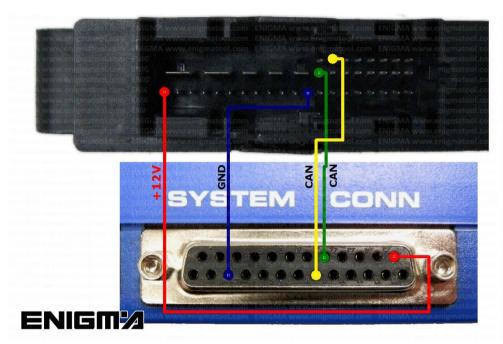

**PHOTO 2:** Make connection as shown on the photo above.

### **LEGAL DISCLAIMER:**

DIAGCAR ELECTRONICS S.L. does not take any legal responsibility of illegal use of any information stored in this document. Copying, distributing or taking any action in reliance with the content of this information is strictly prohibited.

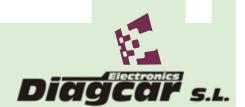